#### Ανάλυση Δεδομένων με χρήση του Στατιστικού Πακέτου R

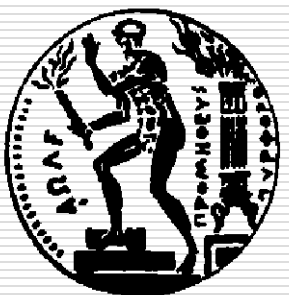

Δημήτρης Φουσκάκης, Καθηγητής, Τομέας Μαθηματικών, Σχολή Εφαρμοσμένων Μαθηματικών και Φυσικών Επιστημών, Εθνικό Μετσόβιο Πολυτεχνείο.

## Περιεχόμενα

- Εισαγωγή στη Στατιστική
- Εισαγωγή στο Στατιστικό Πακέτο R
- Περιγραφική Στατιστική
- Διαγράμματα στην R
- Προσομοίωση
- Στατιστική Συμπερασματολογία
	- Ένα Δείγμα
	- ◼ Δύο Ανεξάρτητα Δείγματα
	- ◼ Δείγματα κατά Ζεύγη
	- ◼ Ποσοστά
	- ◼ Έλεγχος καλής προσαρμογής
	- ◼ Πίνακες Συνάφειας 2×2
- Ανάλυση Παλινδρόμησης
- Ανάλυση Διασποράς

 Με την εντολή plot, μπορούμε να αναπαραστήσουμε γραφικά τις τιμές ενός διανύσματος. Για τα δεδομένα x του 1ου παραδείγματος, έχουμε  $>$ plot $(x)$ 

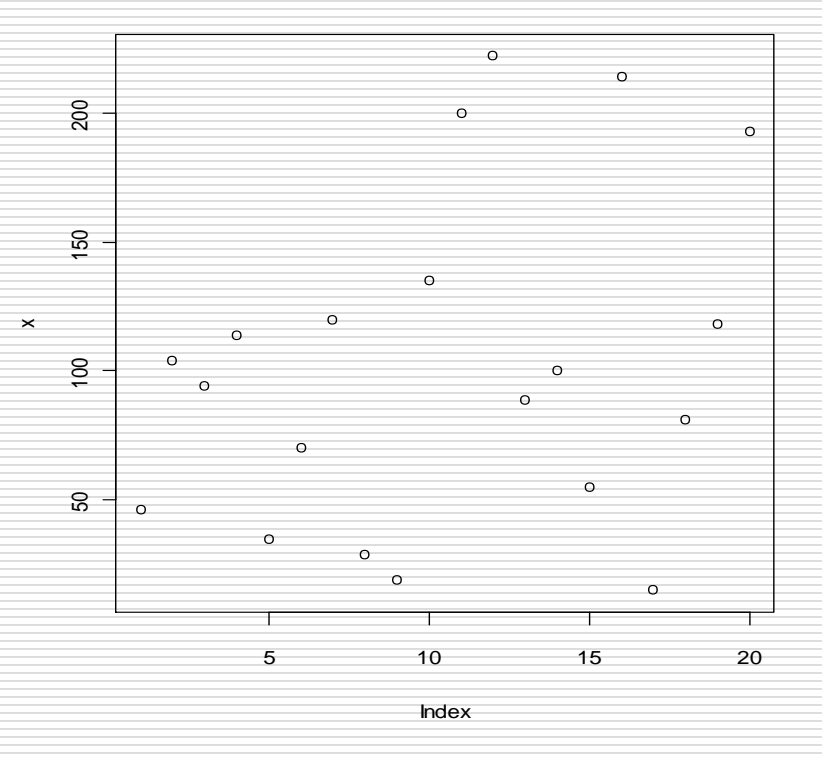

 Μπορούμε να χρησιμοποιήσουμε διαφορετικά είδη συμβόλων με το όρισμα pch.

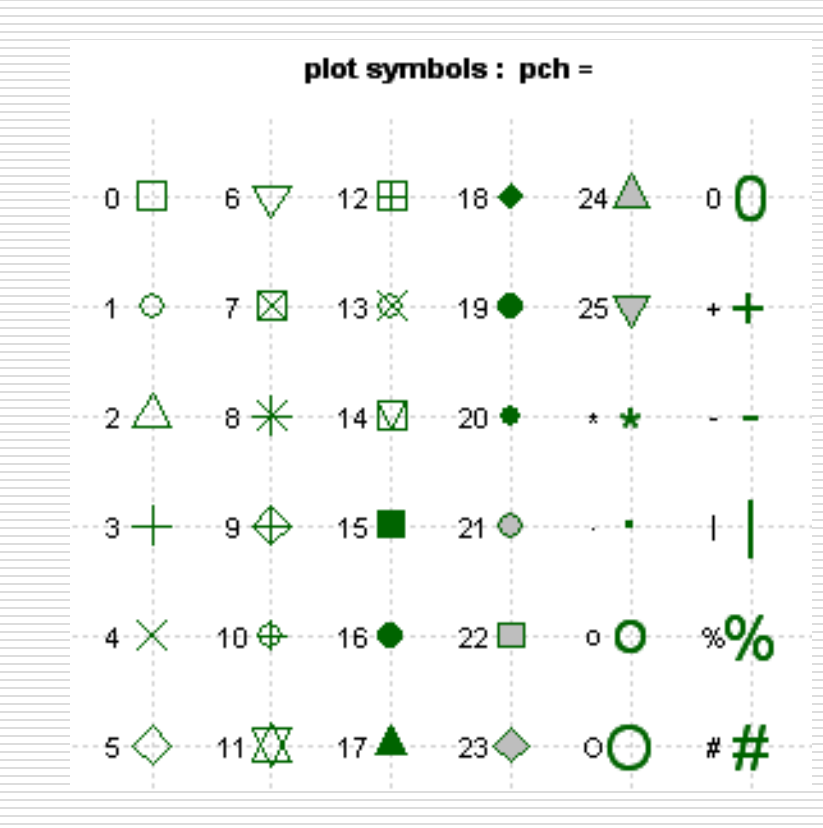

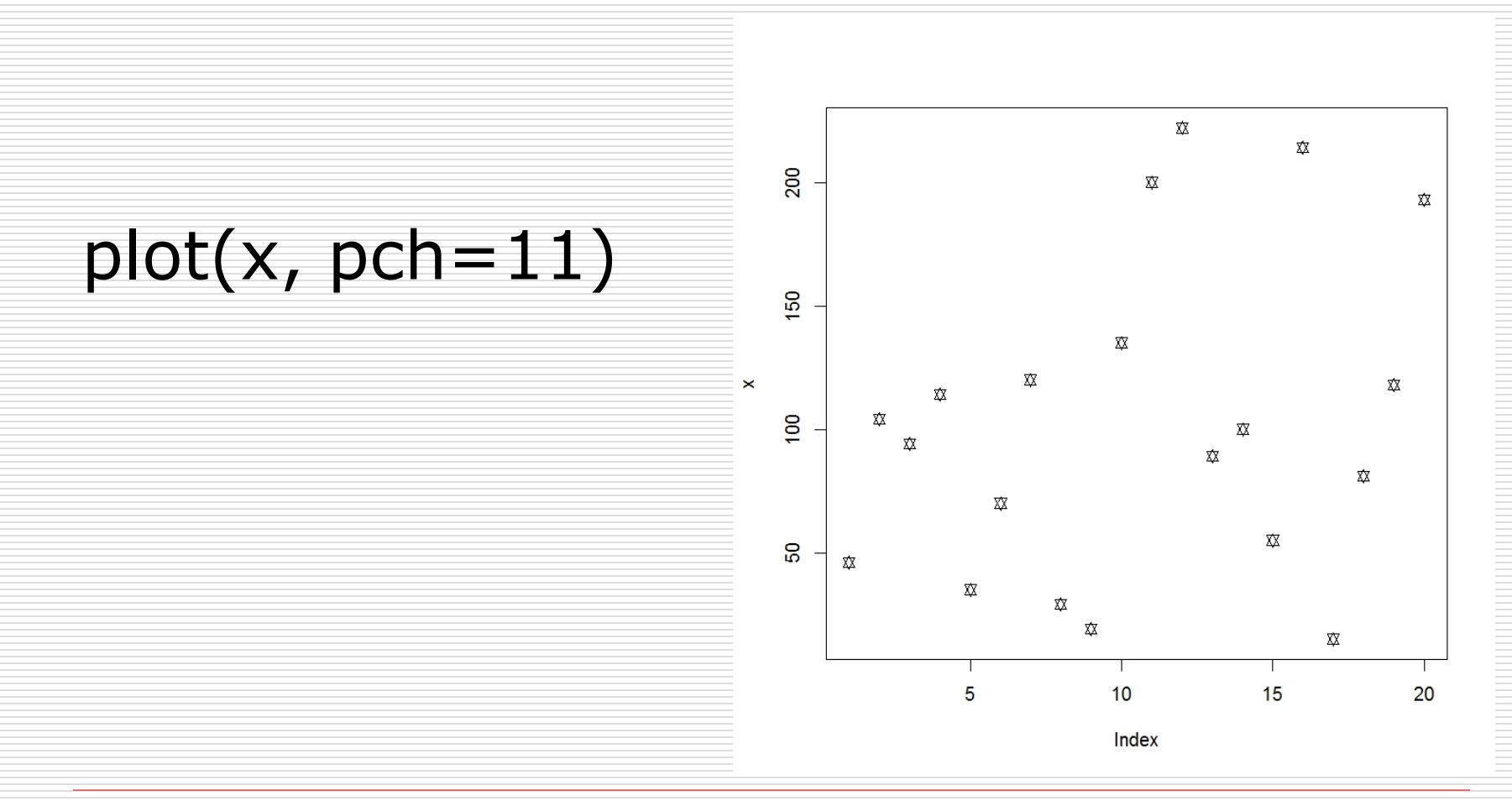

Δημήτρης Φουσκάκης

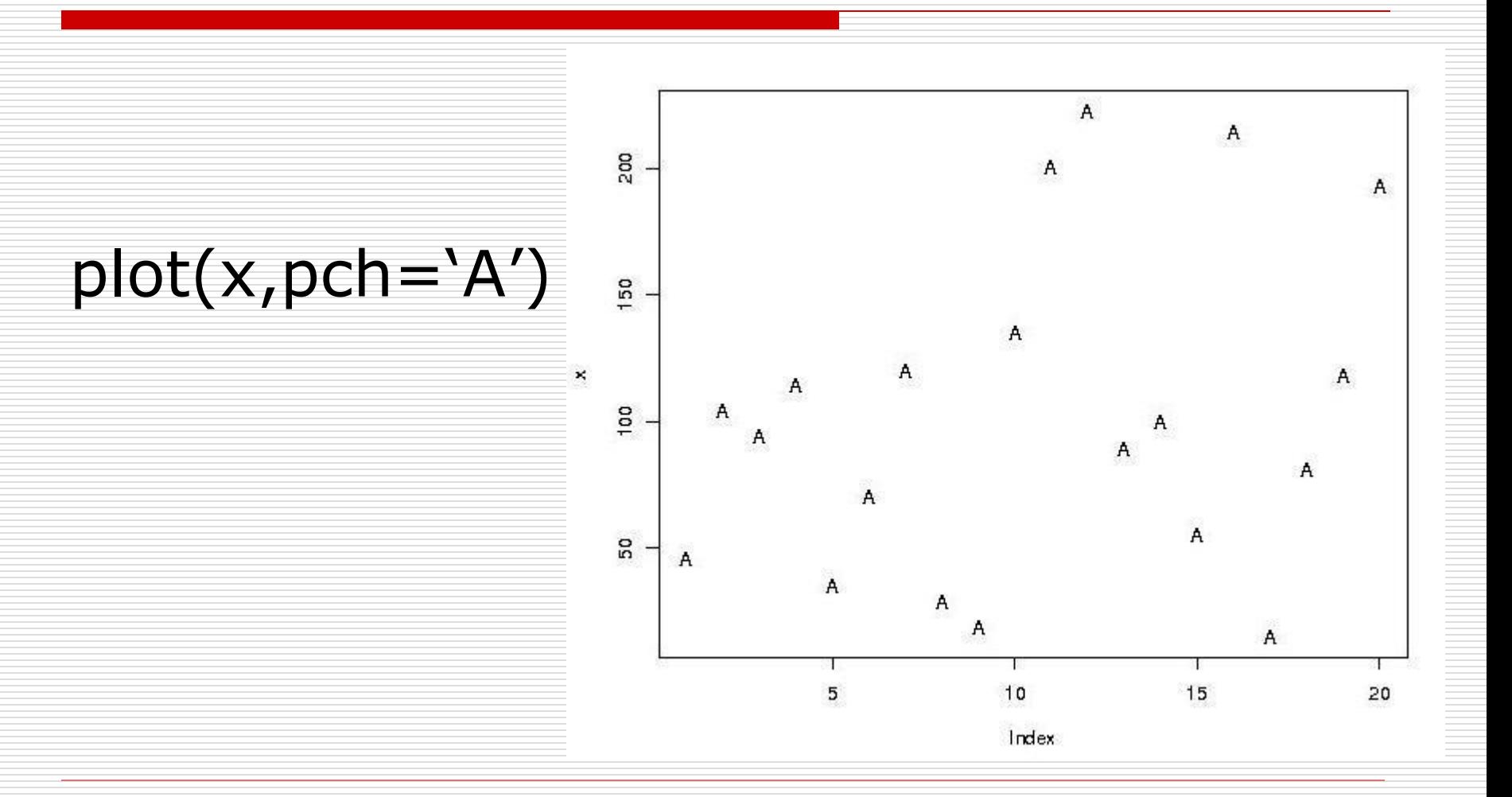

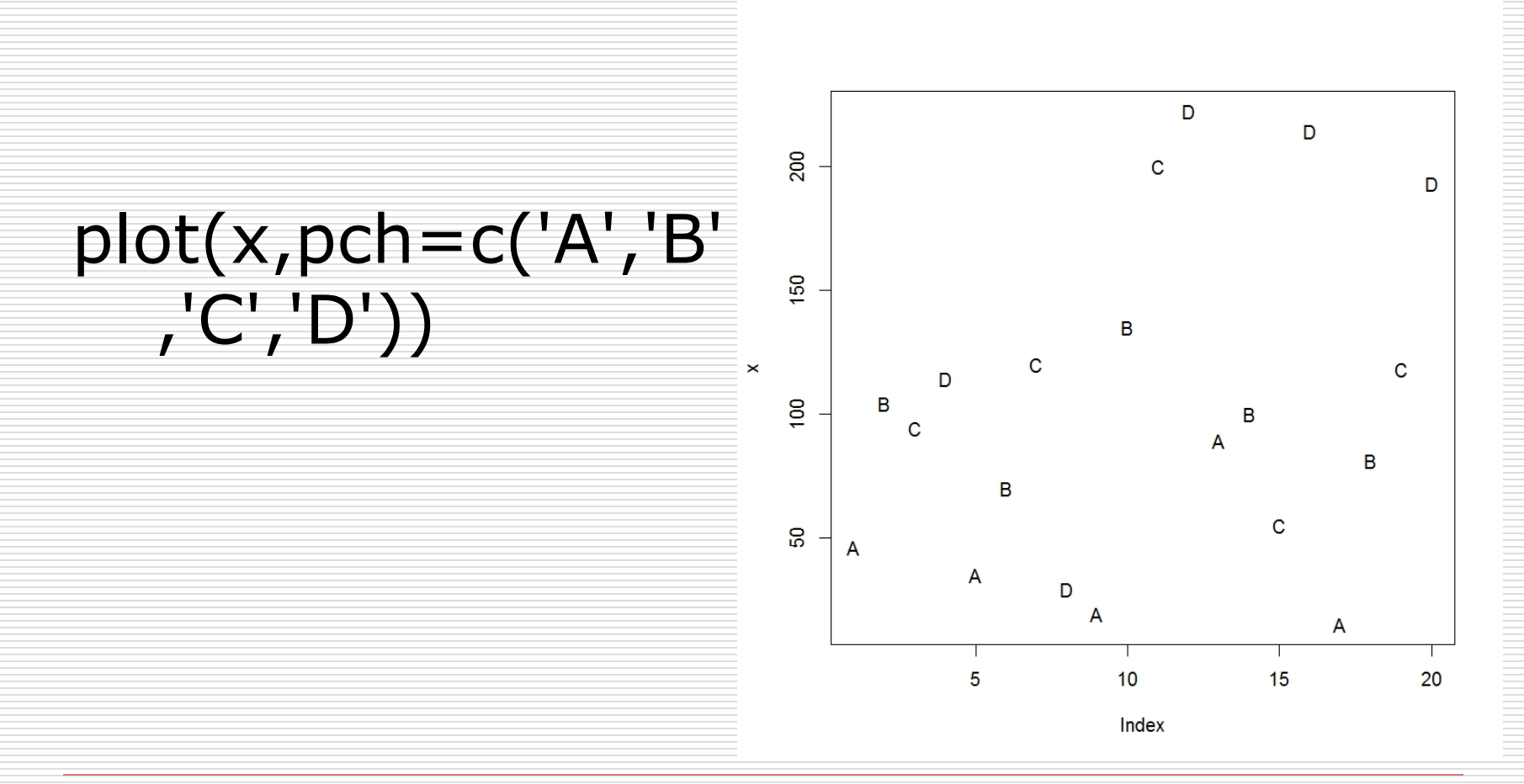

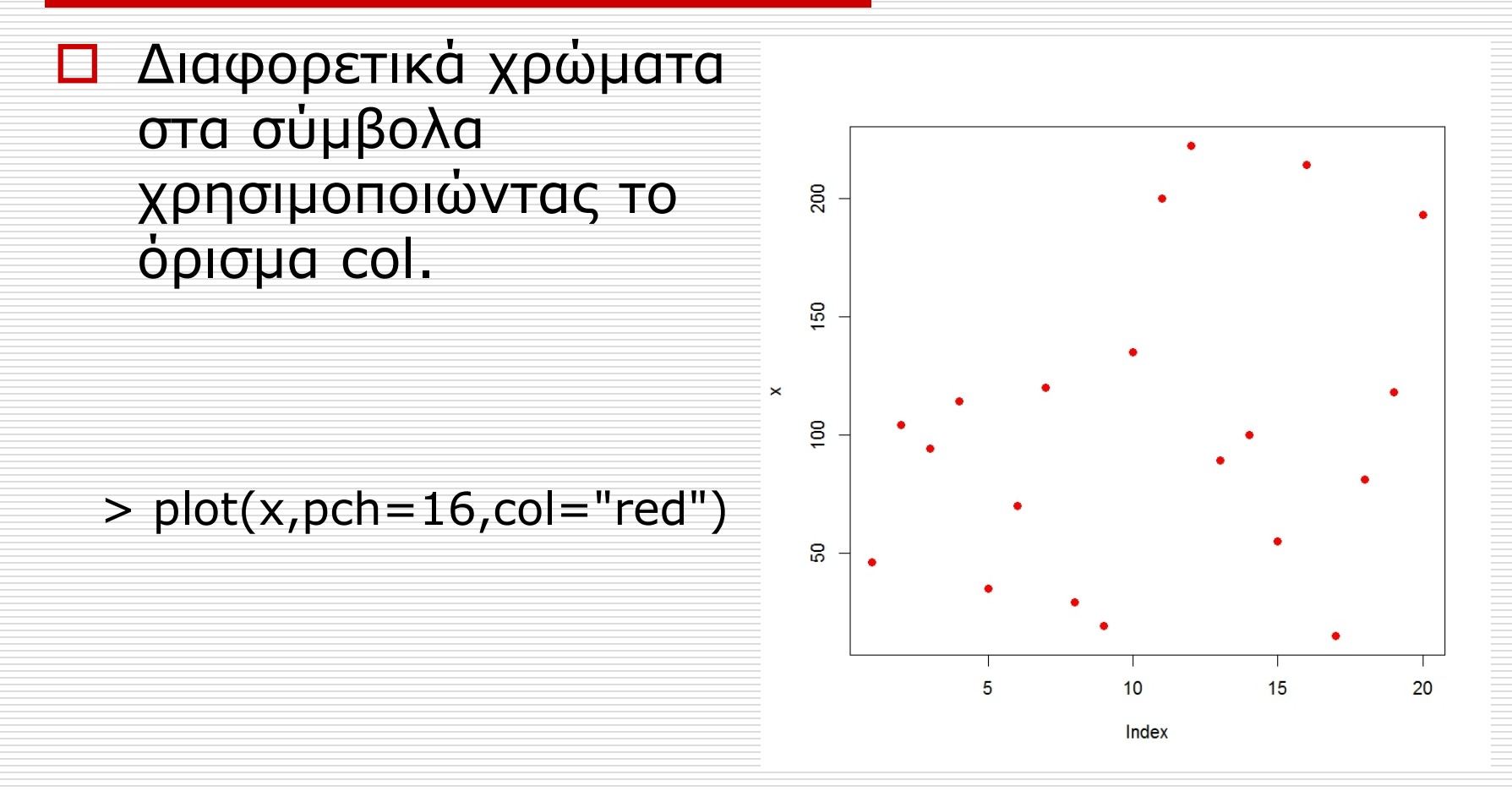

- Οι διάφορες επιλογές χρωμάτων φαίνονται παρακάτω
	- > colors()
		- [1] "white" "aliceblue" "antiquewhite"
		- [4] "antiquewhite1" "antiquewhite2" "antiquewhite3"

…………………………………………………………………………………………………………

[7] "antiquewhite4" "aquamarine" "aquamarine1"

Αντιστοιχία των αριθμών 1 έως 8 σε χρώματα

> palette()

[1] "black" "red" "green3" "blue" "cyan" "magenta" "yellow"

[8] "gray"

 Τα δεδομένα που αναπαριστάνουμε μπορούν να απεικονιστούν με διάφορους τρόπους με την βοήθεια του ορίσματος type. Π.χ.

 $>$  plot(x, type= $\vert\vert$ )

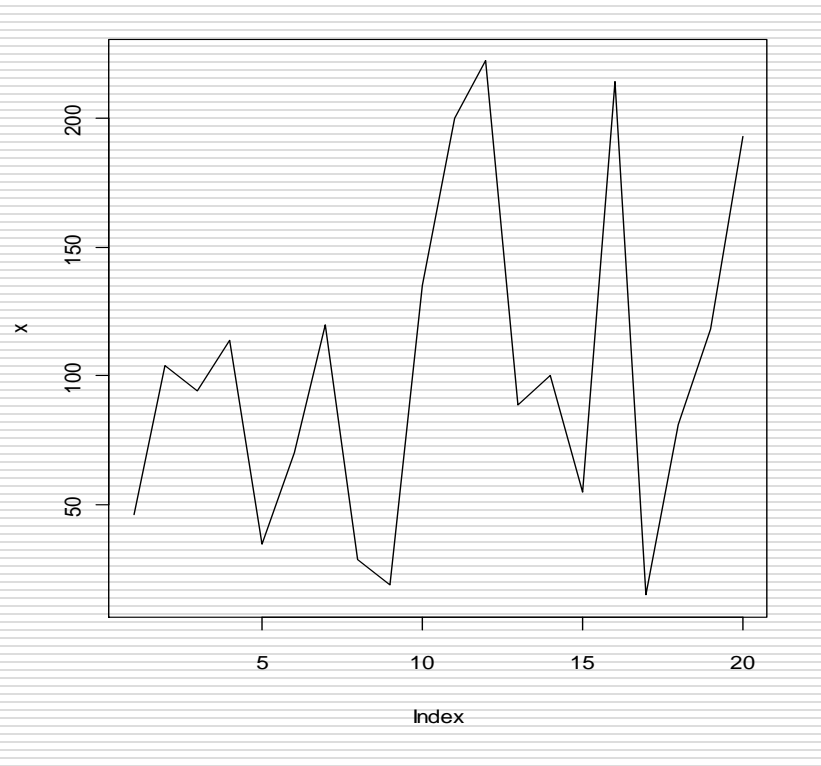

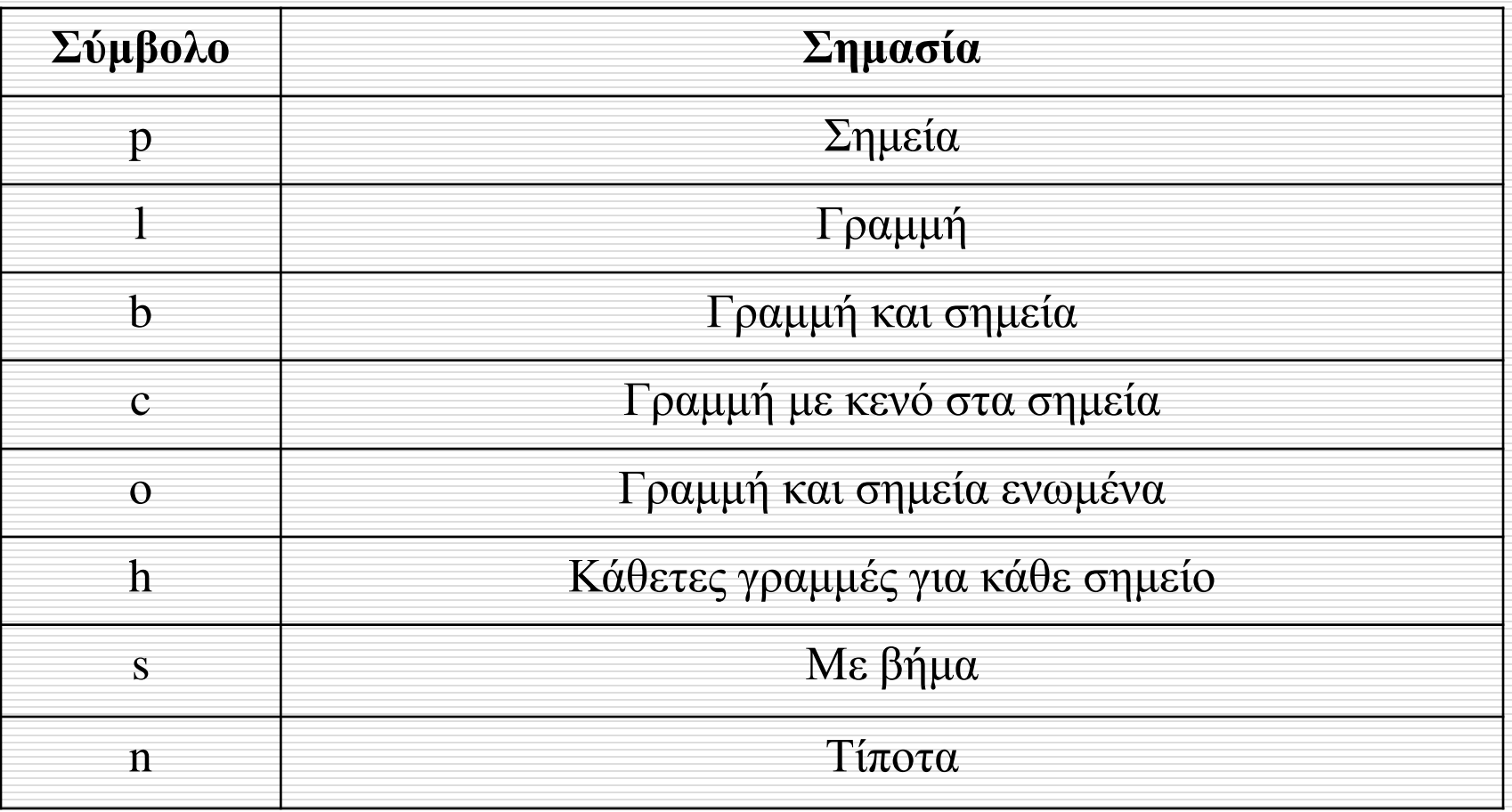

 Μπορούμε να χρησιμοποιήσουμε διαφορετικά είδη γραμμών με το όρισμα lty.

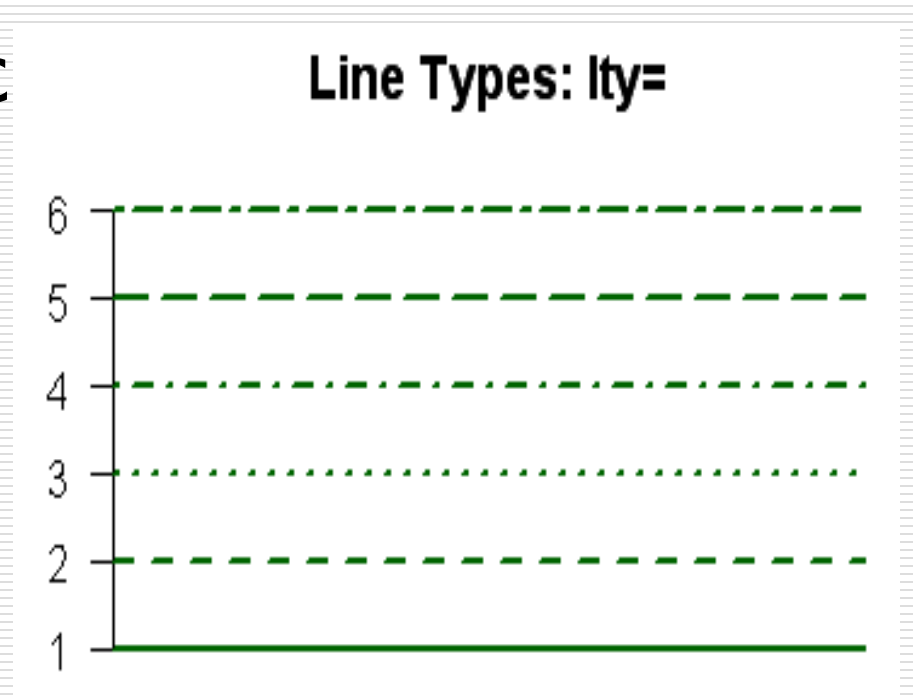

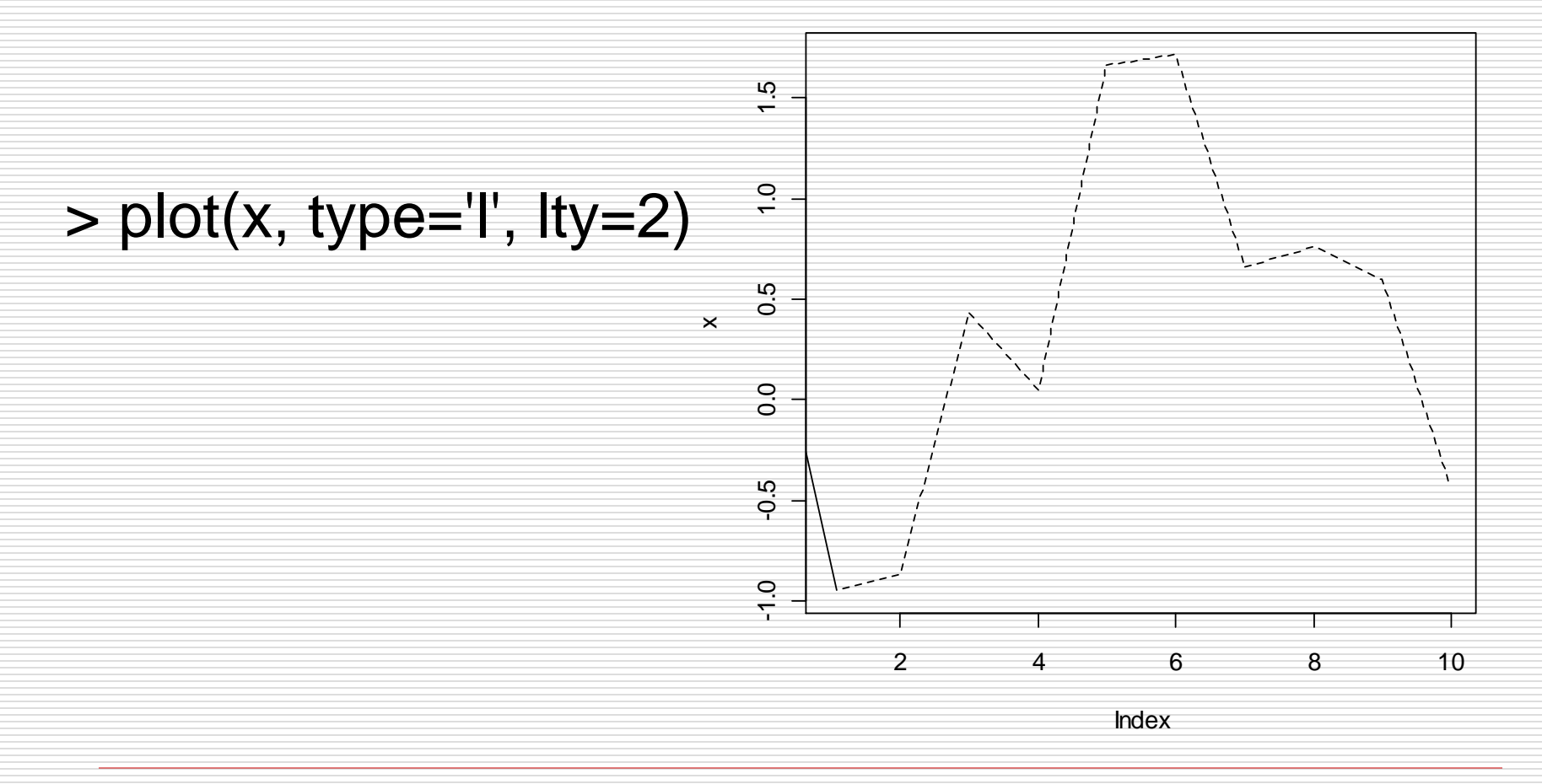

 Μπορούμε να προσθέσουμε ένα 450 ορθογώνιο παραλληλόγραμμο σε ένα διάγραμμα με την εντολή  $\frac{6}{3}$ rect()

> $>$  plot(c(100,200), c(300,450), type="n", xlab="", ylab="") > rect(100,300,125,350)

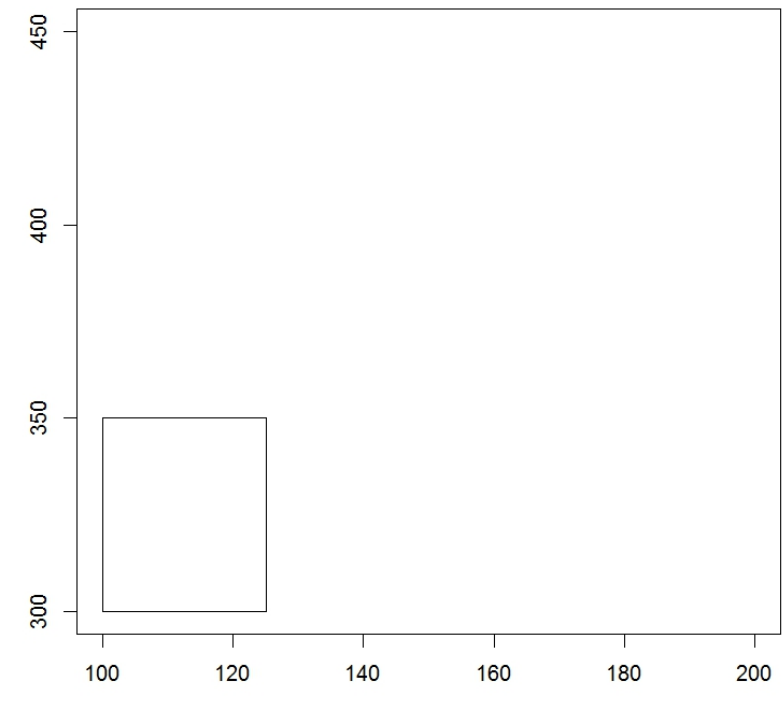

 Με την εντολή polygon(x,y) μπορούμε να προσθέσουμε ένα ή περισσότερα πολύγωνα σε ένα διάγραμμα.

> plot(c(100,300), c(300,450), type="n", xlab="", ylab="") > polygon(c(140,120,120,160, 160,NA,240,220,220,260,260), c(440,400,320,320,400, NA,440,400,320,320,400))

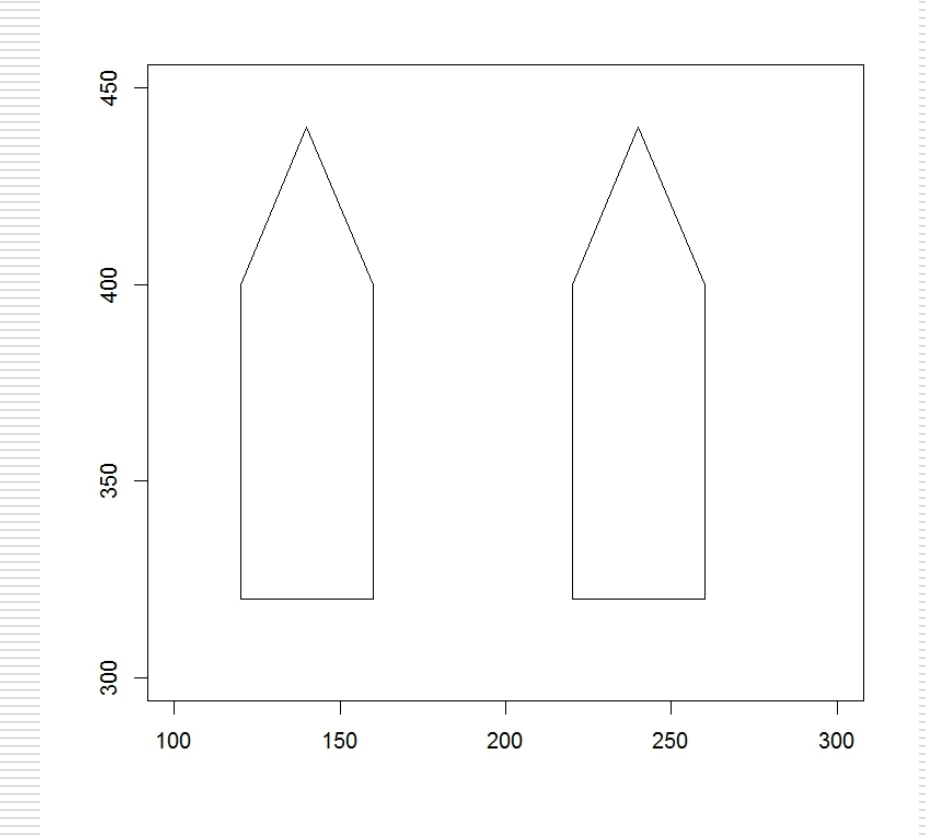

- Μπορούμε να σχεδιάσουμε καμπύλες χρησιμοποιώντας την εντολή curve().
- > plot(c(100,300),c(300,450), type="n",xlab="",ylab="")
- $>$  curve( $x^3-3*x$ ,  $-2$ , 2, ylab="f")
- $>$  curve( $x^2$ -2, add=TRUE,

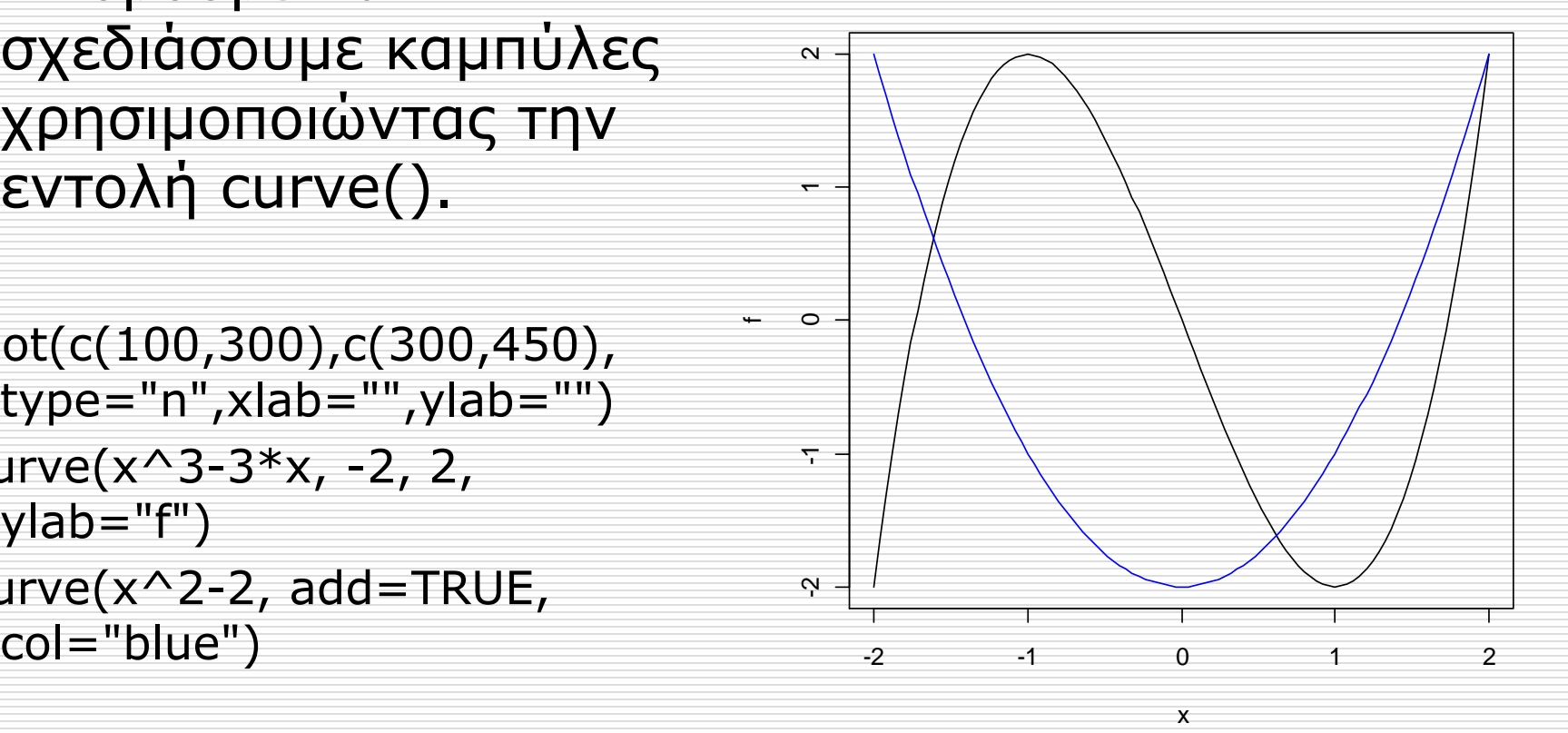

 Μπορούμε να εμφανίσουμε χαρακτήρες 8 αντί για σημεία με την M M εντολή text() 58 M > weight<- 8 c(72,83,79,90,88,60,55,70,72, M 75 74) weight F M F > gender<- 20 F rep(c("M","F"),each=5) 65 > gender [1] "M" "M" "M" "M" "M" "F" 8 F "F" "F" "F" "F" 55 F > plot(weight, type="n")  $\overline{2}$  $\overline{4}$ 6 8  $10$ > text(weight, label=gender)Index

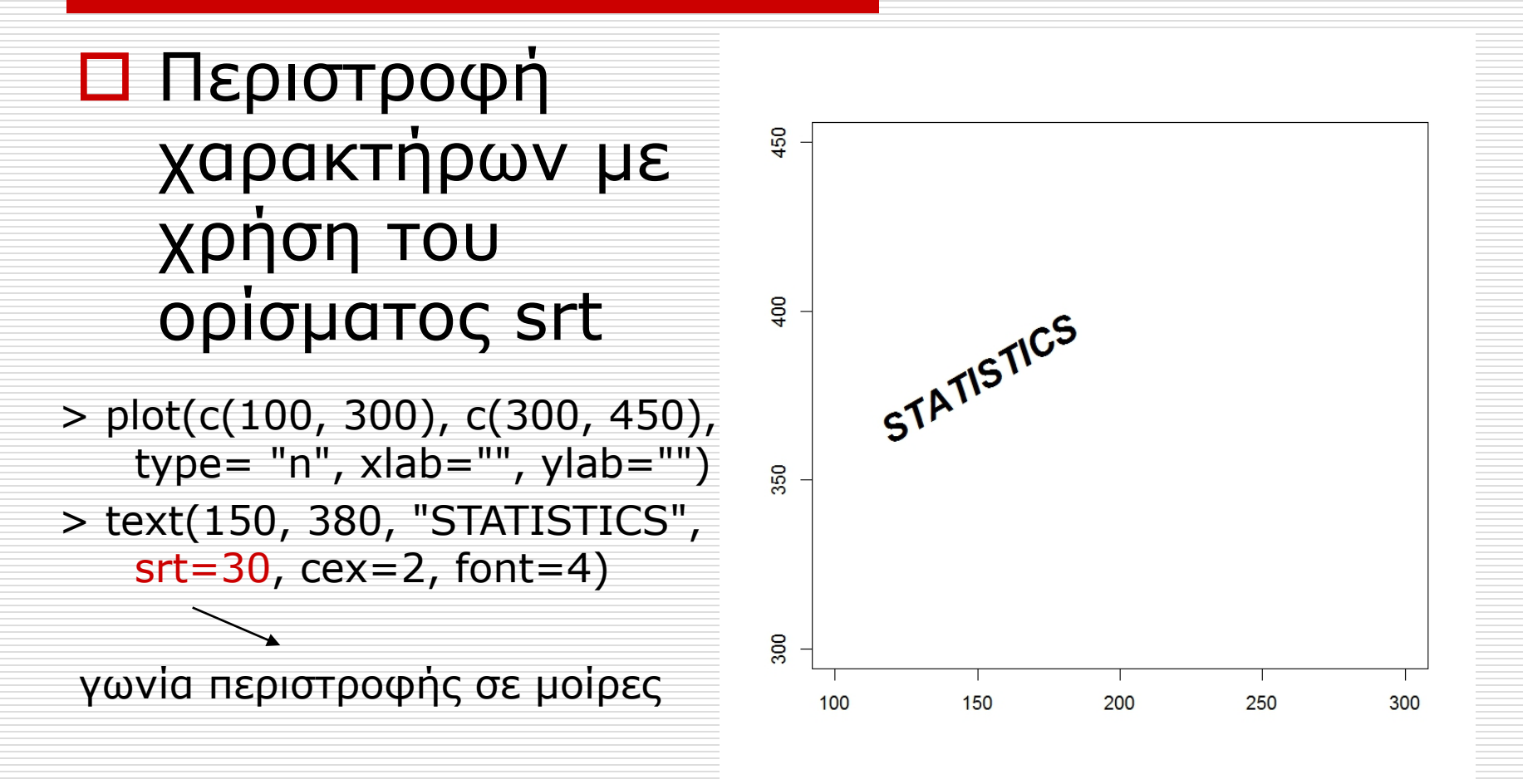

 $\Box$  Mε την εντολή mtext() **Parabola Points** μπορούμε να προσθέσουμε κείμενο σε οποιοδήποτε από 25  $\circ$ τα τέσσερα περιθώρια του  $\overline{20}$ γραφικού παραθύρου.  $>$  plot(1:10, (-4:5)^2,  $\circ$  $\circ$  $\frac{1}{2}$ main="Parabola Points",  $-4.5$ <sup>2</sup> ine=0<br>line=1 xlab="xlab")  $\overline{a}$  $\circ$  $\circ$ > mtext("line=0", side=4,  $line=0)$ Ю  $\circ$  $\circ$ > mtext("line=1", side=4,  $\circ$  $\circ$  $line=1)$  $\circ$  $\overline{2}$ 8  $\overline{4}$ 6  $10$ xlab

#### Περισσότερα στα Γραφήματα

- Σε κάθε εντολή δημιουργίας γραφημάτων μπορούν να δοθούν ορίσματα βελτίωσης της εικόνας τους.
	- **■** Με την παράμετρο main δίνουμε τίτλο στο γράφημα.
	- ◼ Με την παράμετρο submain δίνουμε υπότιτλο στο γράφημα.
	- Με τις παραμέτρους xlab και ylab δίνουμε τίτλους στους άξονες.
	- ◼ Με την παράμετρο xlim και ylim δίνουμε επιθυμητό εύρος τιμών για τους άξονες.

#### Περισσότερα στα Γραφήματα

 $\infty$  2 4 6 8 > hist(x,main="Histogram of X",  $\mathbf \circ$ sub="31/05/2009", xlab="X", ylab="Frequency", Frequency  $\overline{4}$ ylim=c(0,8), xlim=c(0,300)) $\mathbf{z}$  $\Omega$ 0 50 100 150 200 250 300 X

31/05/2009

**Histogram of X**

#### Περισσότερα στα Γραφήματα

- Όλες αυτές οι παράμετροι μπορούν να δοθούν σε ένα ήδη υπάρχον γράφημα με την βοήθεια της εντολής title.
	- $>$  hist(x)
	- > title(main="Histogram of X", sub="31/05/2009", xlab="X", ylab="Frequency", ylim=c(0,8), xlim=c(0,300))

## Μέγεθος των συμβόλων ή των χαρακτήρων

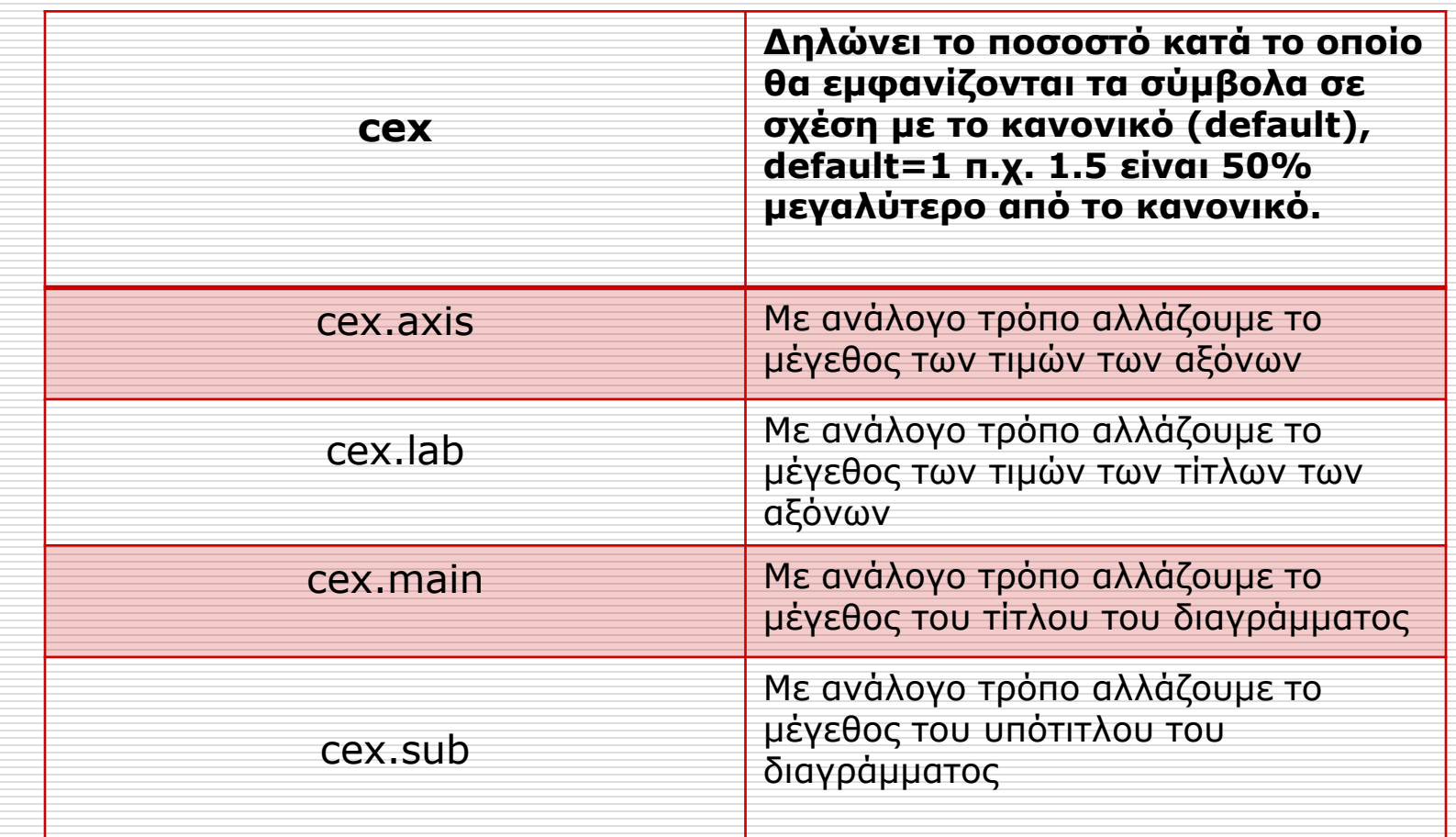

## Χρώμα των συμβόλων ή των χαρακτήρων

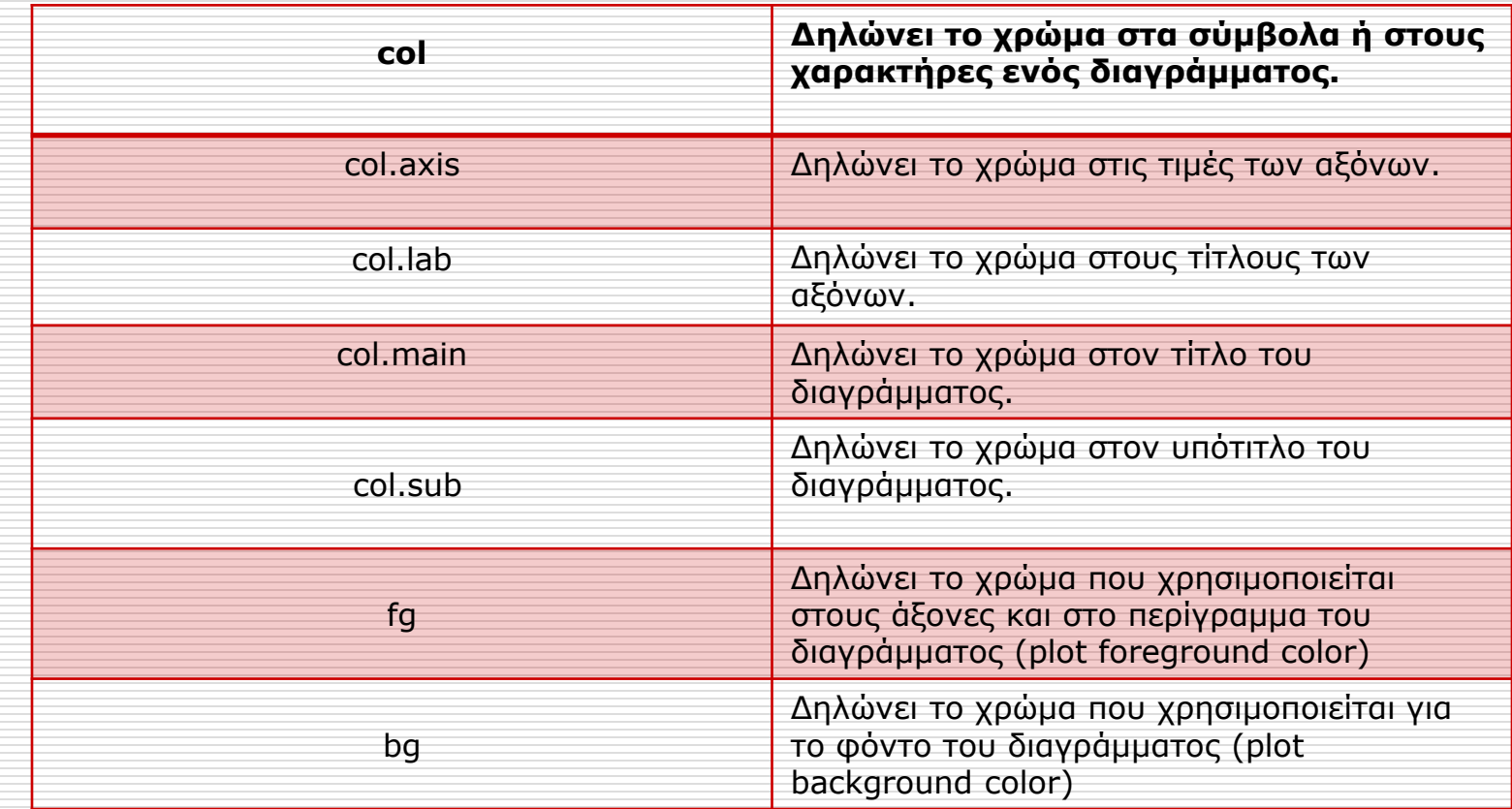

## Στυλ της γραμματοσειράς για τα σύμβολα ή τους χαρακτήρες

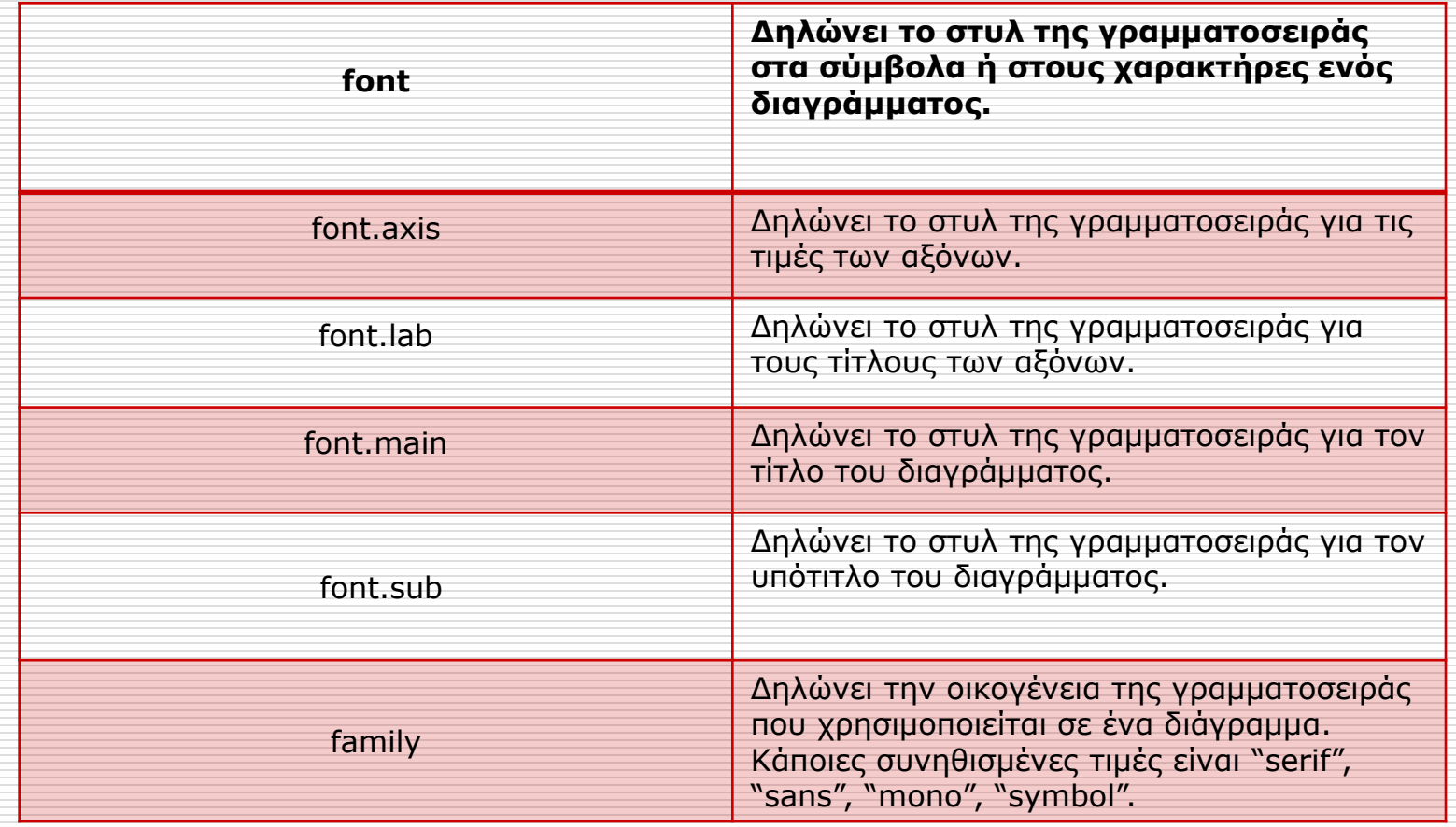

## Μέγεθος περιθωρίου και διαγράμματος

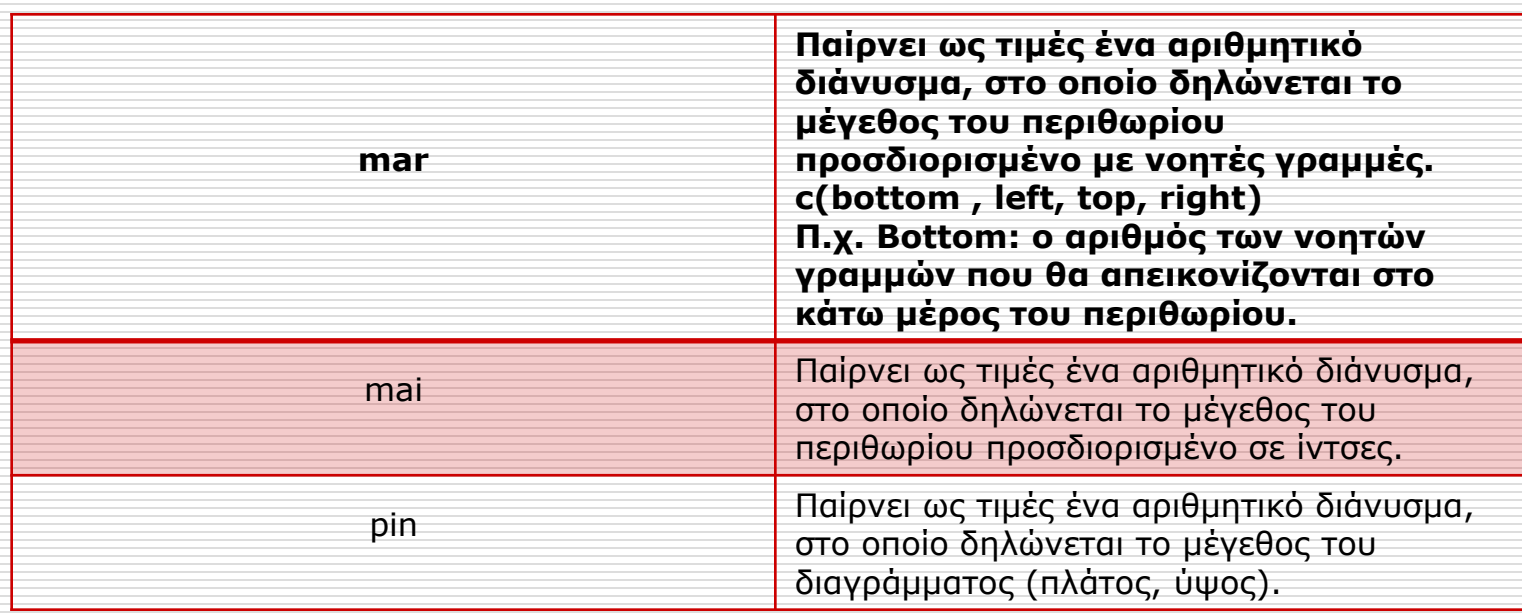

Για περισσότερες πληροφορίες σχετικά με ορίσματα που αφορούν την εικόνα ενός διαγράμματος, πληκτρολογήστε help("par").

#### Γραμματοσειρές

#### > plot(1:10,1:10,type="n")

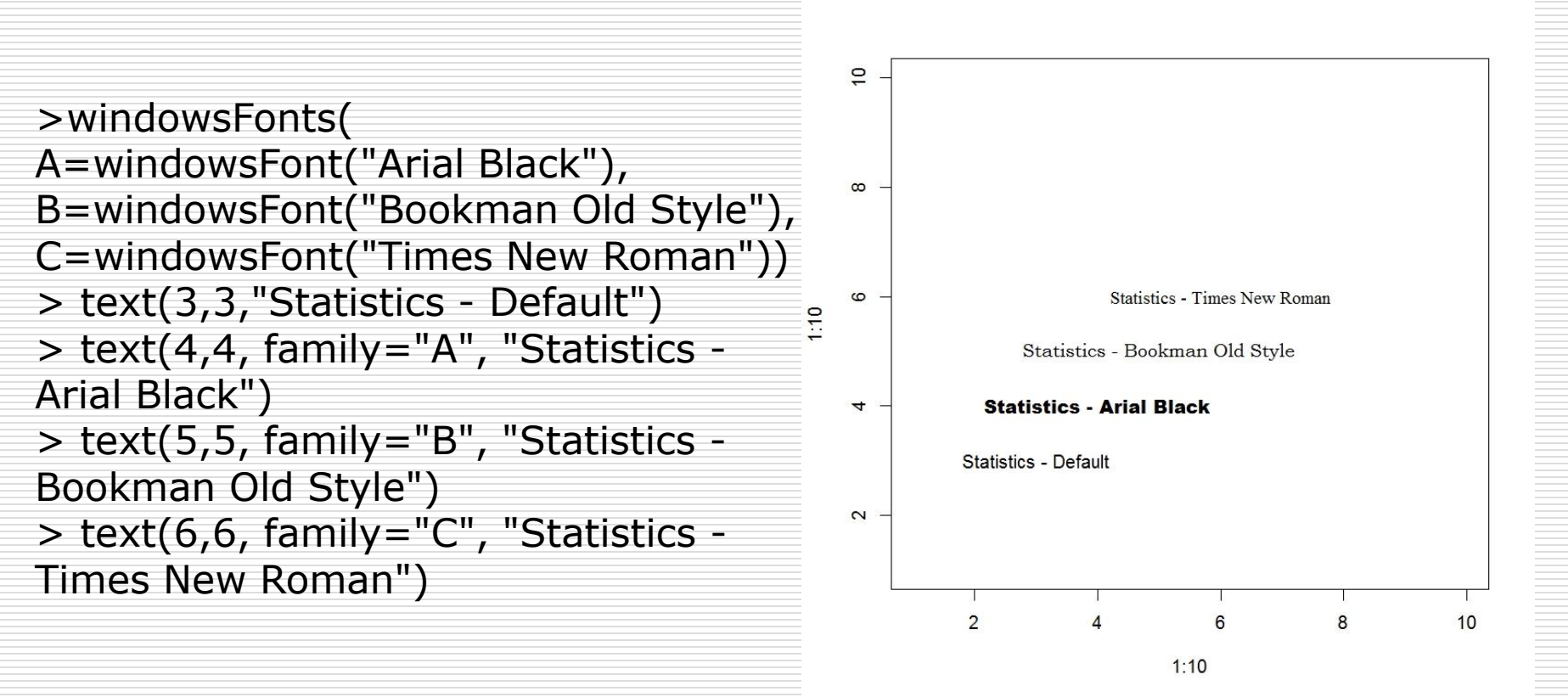

 Μπορούμε στο ίδιο παράθυρο να έχουμε πολλά διαγράμματα σε μια διάταξη με γραμμές και στήλες, με τη βοήθεια των εντολών par(mfrow=c(n,m)) ή par(mfcol=c(n,m))

- $>$  par(mfrow=c(2,4))
- $>$  plot(x, type="p")
- > title(main="Points")
- $>$  plot(x, type="l")
- > title(main="Lines")
- $>$  plot(x, type="b")
- > title(main="Points and Lines")
- $>$  plot(x, type="c")
- > title(main="Lines Part Alone")
- $>$  plot(x, type="o")
- > title(main="Lines with Points overstruck")
- $>$  plot(x, type="h")
- > title(main="High Density")
- $>$  plot(x, type="s")
- > title(main="Stairstep")
- $>$  plot(x, type="n")
- > title(main="None")

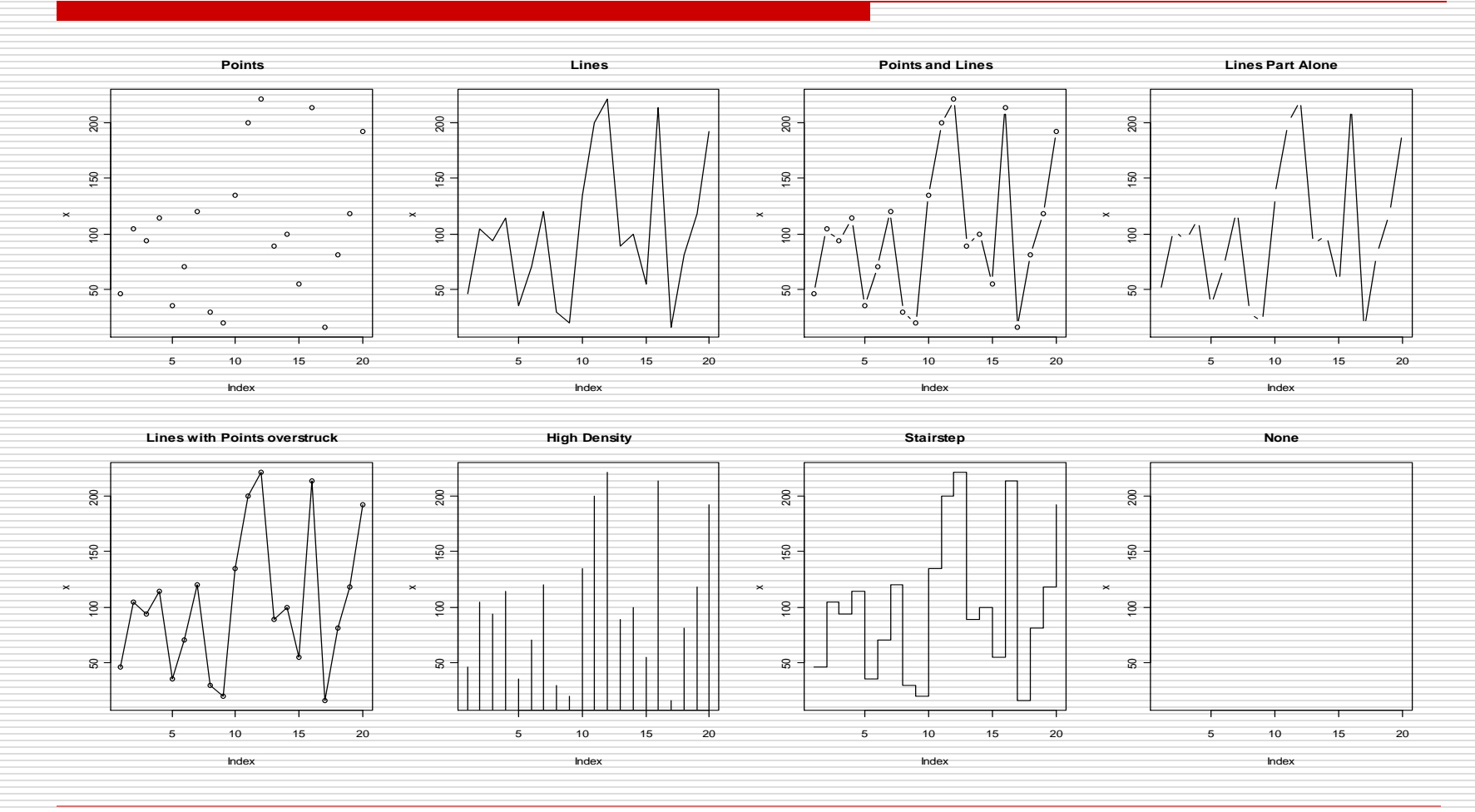

Διαγράμματα στην R 30

 Σε ένα γράφημα μπορούμε να προσθέσουμε διάφορες γραμμές οι οποίες μπορούν να είναι διαφορετικού είδους (lty) ή χρώματος (col) για να τις διαφοροποιήσουμε με τις εντολές abline και line.

- $>$  plot(x, ylim=c(0,250))
- $>$  abline( $v=10$ , col=2) Η ευθεία x=10
- $>$  abline(h=150, lty=2) Η ευθεία y=150
- $>$  abline(0,2, lty=3, col=3)

Η ευθεία y=0 + 2x

 $> y < -x + 20$ 

Νέα δεδομένα y

 $>$  lines(y, col=4)

Απεικόνιση των y τα οποία είναι ενωμένα με ευθεία.

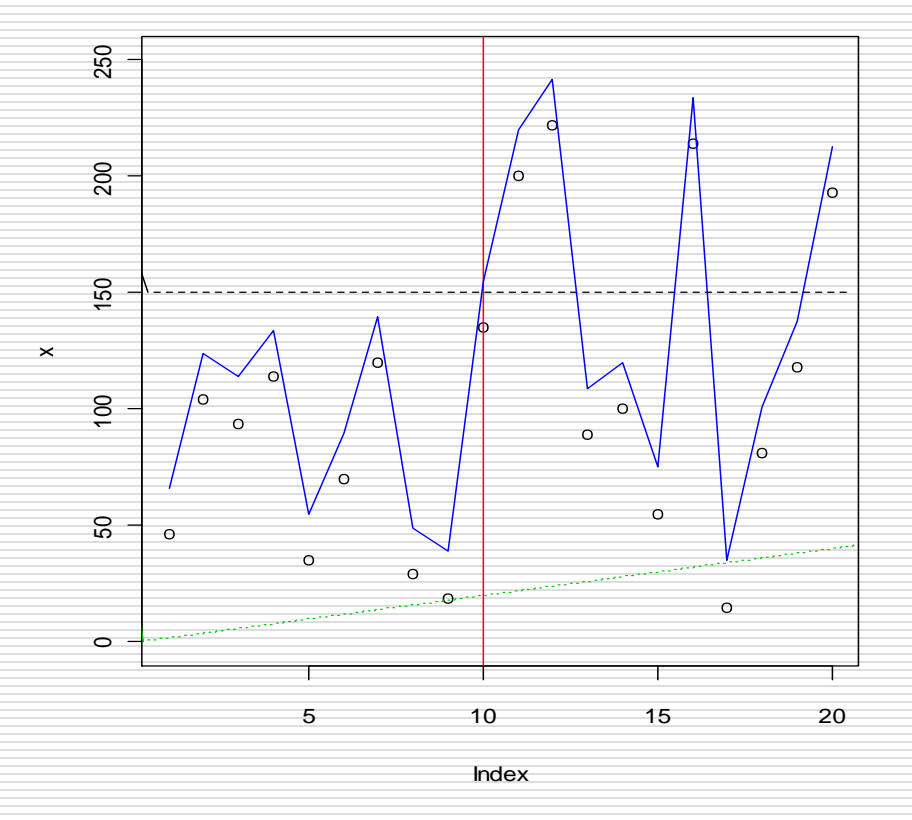

#### Λεζάντα

- Μπορούμε να προσθέσουμε μία λεζάντα σε ένα διάγραμμα με τη βοήθεια της εντολής legend().
- Βασικά Ορίσματα
	- ◼ (x,y): τις συντεταγμένες
	- ◼ lty: τον τύπο της γραμμής
	- ◼ col: το χρώμα για κάθε στοιχείο της λεζάντας
	- legend: το διάνυσμα χαρακτήρων ή το συνοδευτικό κείμενο

#### Λεζάντα

 $> x < -$ c(46,104,94,114,35,70,120 ,29,19,135,200,222,89,100 ,55,214,15,81,118,193)

 $>$  plot(x, ylim=c(0,250))  $>$  abline( $v=10$ , col="red")  $>$  abline(h=50,lty=2) > legend(1, 230,  $lty=c(2,1)$ , col=1:2, legend=c("y=50","x=10") )

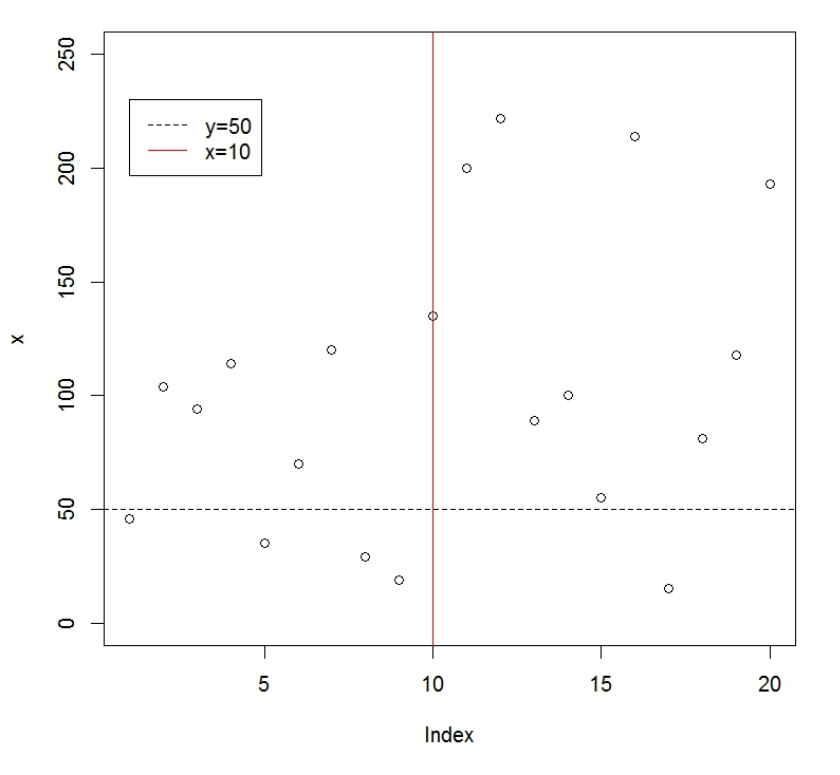

Λεζάντα

 Η θέση της λεζάντας μπορεί επίσης να καθοριστεί αντικαθιστώντας τις συντεταγμένες με τις ακόλουθες λέξεις (σε εισαγωγικά):

□ "bottomright", "bottom", "bottomleft", "left", "topleft", "top", "topright", "right", "center".

 Πολλαπλά διαγράμματα μπορούμε να δημιουργήσουμε και με χρήση της εντολής layout().

 Στην περίπτωση που διαθέτουμε πληροφορία για περισσότερες των δύο μεταβλητών μπορούμε και πάλι να διερευνήσουμε πιθανή συσχέτιση χρησιμοποιώντας την εντολή plot() για κάθε ζεύγος μεταβλητών χωριστά. Ωστόσο, αυτό γίνεται αυτόματα με την εντολή pairs().

- > library(ElemStatLearn)
- > data(ozone)
- > pairs(ozone)

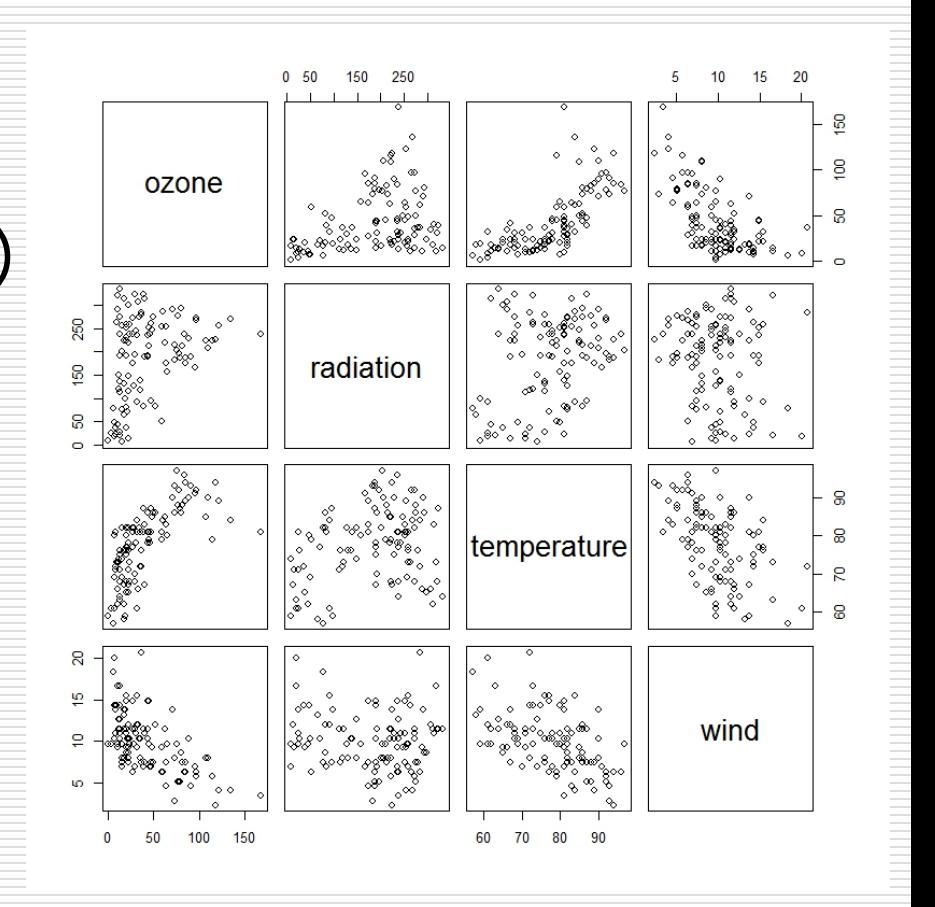

 Εναλλακτικά, αν μας ενδιαφέρει να σχεδιάσουμε το διάγραμμα διασποράς μίας συγκεκριμένης τυχαίας μεταβλητής συναρτήσει των υπολοίπων, μπορούμε να χρησιμοποίησουμε την εντολή matplot().

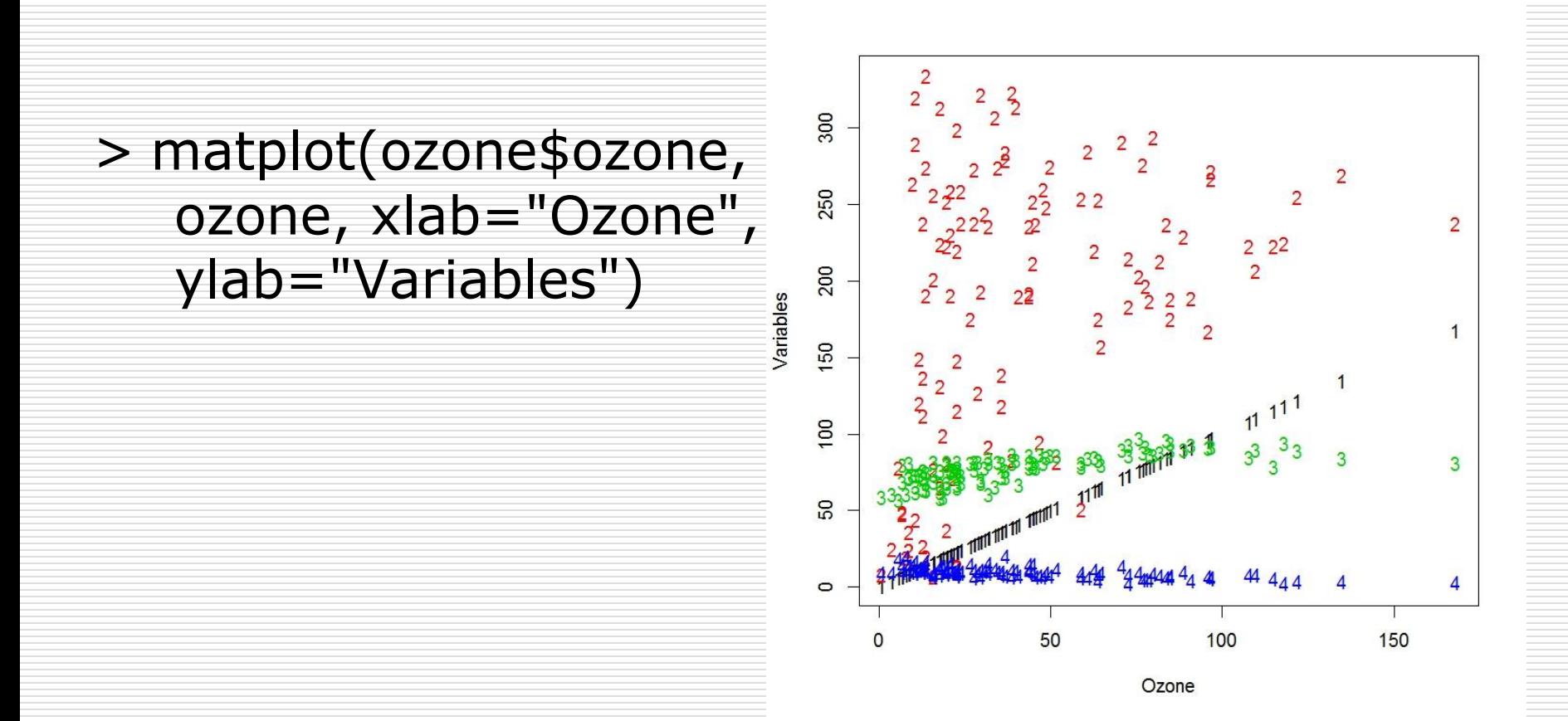

- Προοπτική απεικόνιση με χρήση της εντολής persp().
- $>$  f<-function(x,y){ # the standard bivariate normal density  $z < -(1/(2*pi))^*exp(-0.5*(x^2+y^2))$ 
	- $> y < -seq(-3, 3, length=100)$
	- > x<-seq(-3,3, length=100)
	- $>$  z<-outer(x,y,f) # compute density for all (x,y)
	- $>$  persp(x,y,z, theta=45, phi=30, expand=0.6, ticktype="detailed",  $x$ lab="X",  $y$ lab="Y",  $z$ lab="f( $x,y$ )")

}

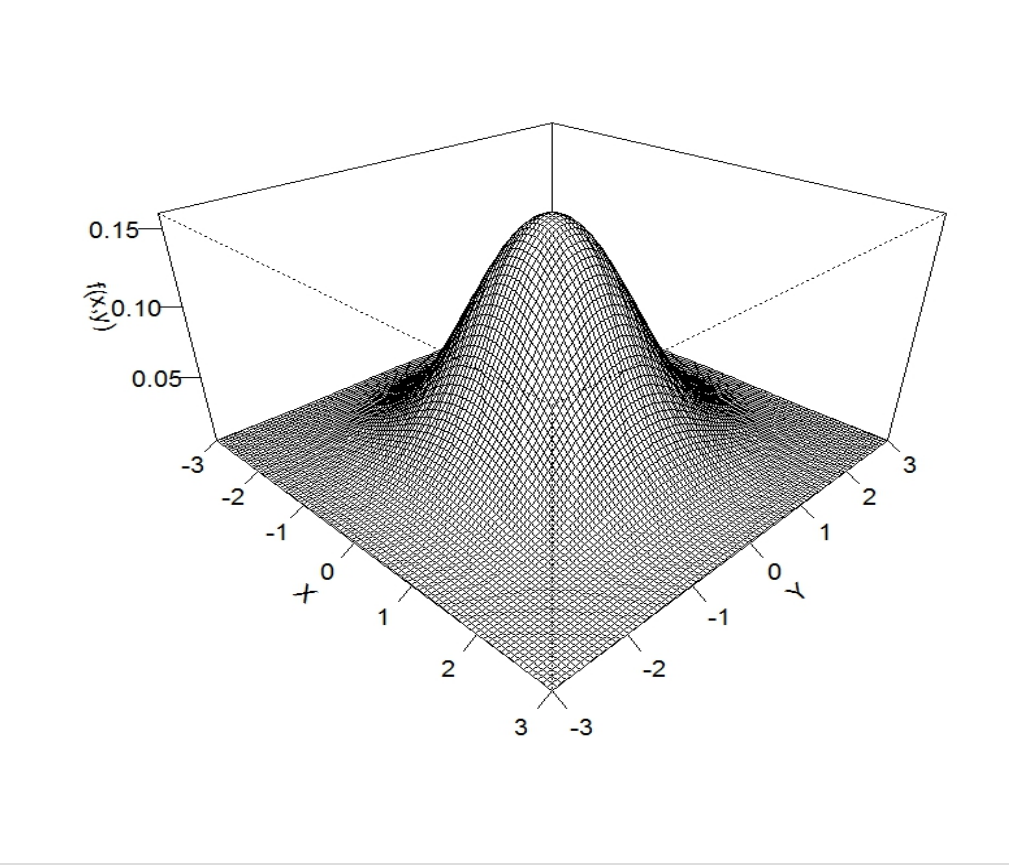

Διαγράμματα στην R 47

 Διάγραμμα ισοϋψών καμπυλών με χρήση της εντολής contour().

◼ Για το διάγραμμα της δισδιάστατης Τυποποιημένης Κανονικής κατανομής εκτελούμε την παρακάτω εντολή:

 $>$  contour(x,y,z, xlab="X", ylab="Y")

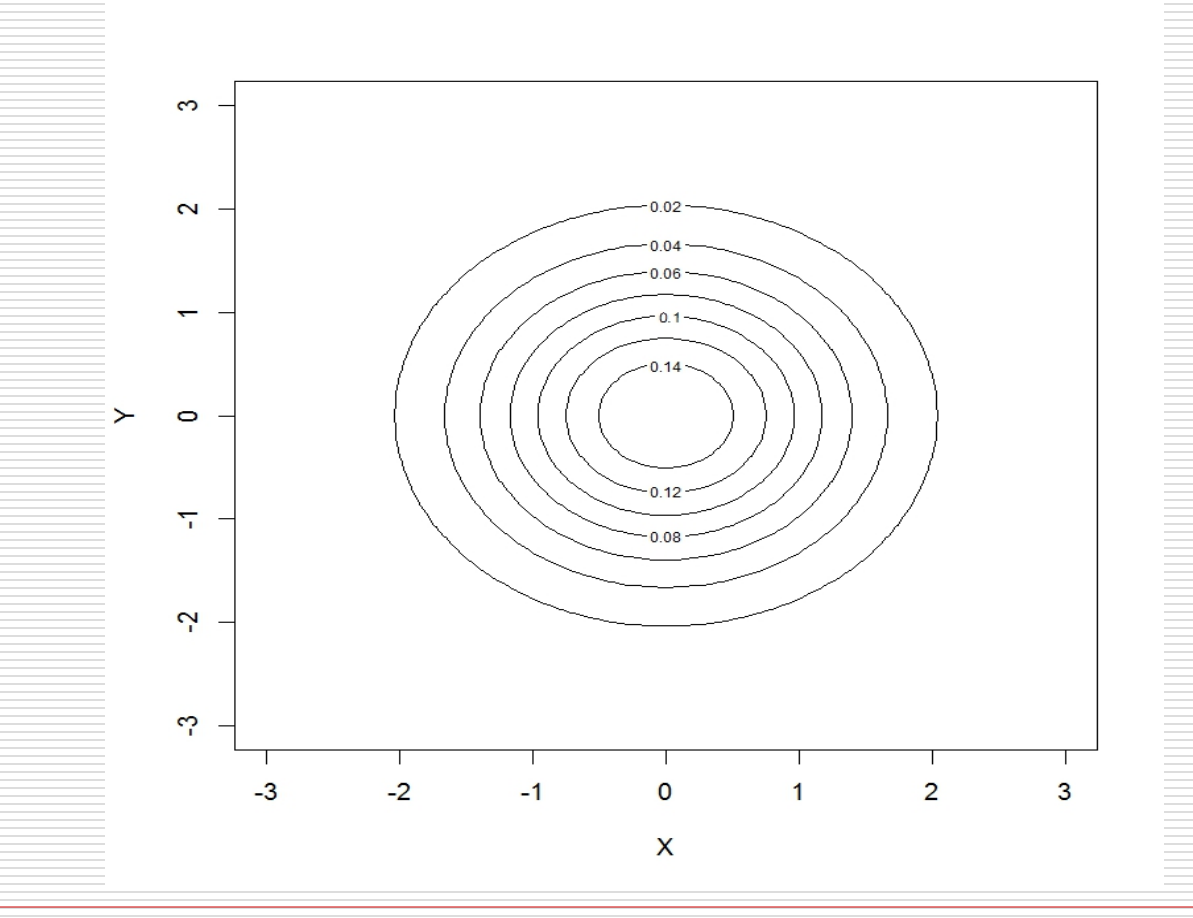

Διαγράμματα στην R 49

Δημήτρης Φουσκάκης

 Έγχρωμο γραφικό πλέγμα με χρήση της εντολής image().

**■ Για το διάγραμμα της δισδιάστατης** Τυποποιημένης Κανονικής κατανομής εκτελούμε την παρακάτω εντολή:

 $> image(x,y,z, col=gray((0:32)/32))$ 

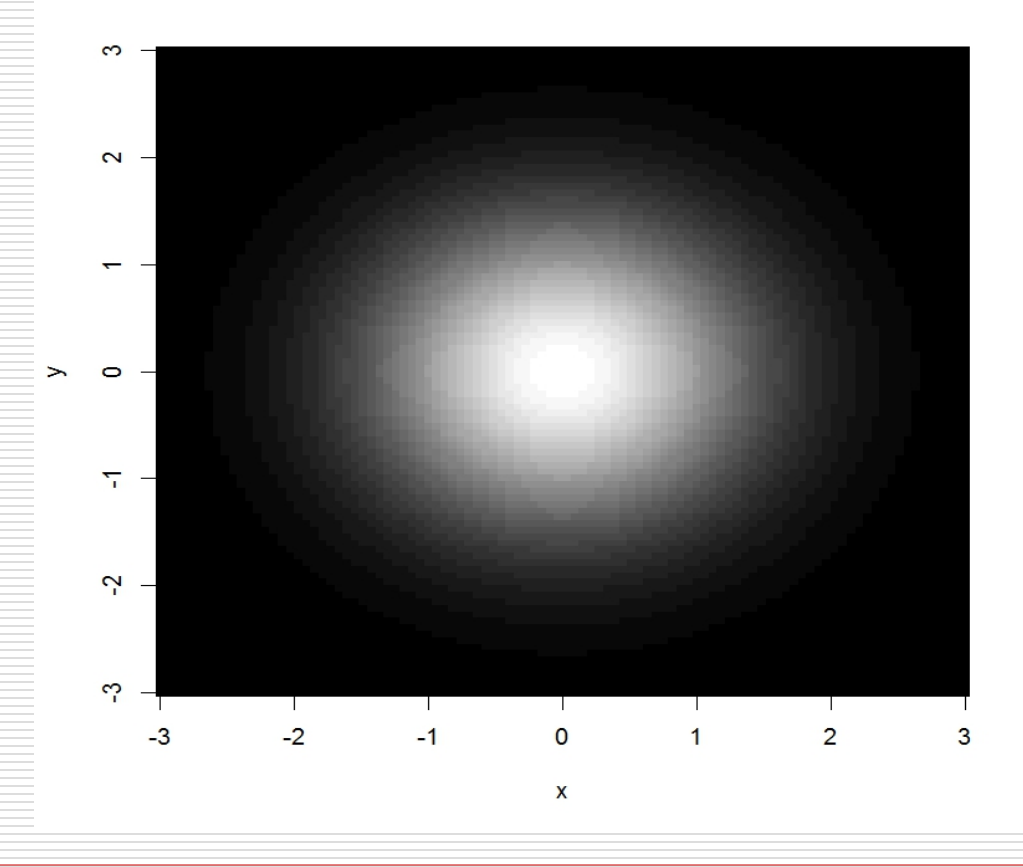

Διαγράμματα στην R 51

Δημήτρης Φουσκάκης

# Αποθήκευση Διαγράμματος σε Αρχείο

#### Σε Windows

- ◼ Με χρήση του μενού File της R, όπου διαλέγετε από τις διαθέσιμες επιλογές την μορφή αποθήκευσης.
- Κάνοντας δεξί κλικ πάνω στο διάγραμμα διαλέγετε Save as metafile…. Ή Save as postscript….

#### Σε Mac

◼ Με χρήση του μενού File, όπου το διάγραμμα αποθηκεύεται σε μορφή pdf. (Ανοίγοντας το αρχείο εν συνεχεία από το μενού File επιλέγετε την εντολή Save as και μετατρέπετε το αρχείο στη μορφή που επιθυμείτε.)

# Αποθήκευση Διαγράμματος σε Αρχείο

- Μπορούμε να χρησιμοποιήσουμε κατάλληλες συναρτήσεις που δηλώνουν την μορφή του αρχείου που θέλουμε να αποθηκευτεί ένα διάγραμμα σε οποιοδήποτε λειτουργικό (υπολογιστή).
- Π.χ. αν θέλουμε να δημιουργήσουμε ένα JPG αρχείο, ονόματι plot.jpg χρησιμοποιούμε τις εξής εντολές
	- > jpeg("plot.jpeg")
	- $> plot(x,y)$
	- > title(main="Scatterplot", sub="30/08/2013", xlab="X", ylab="Y")
	- > dev.off()

## Αποθήκευση Διαγράμματος σε Αρχείο

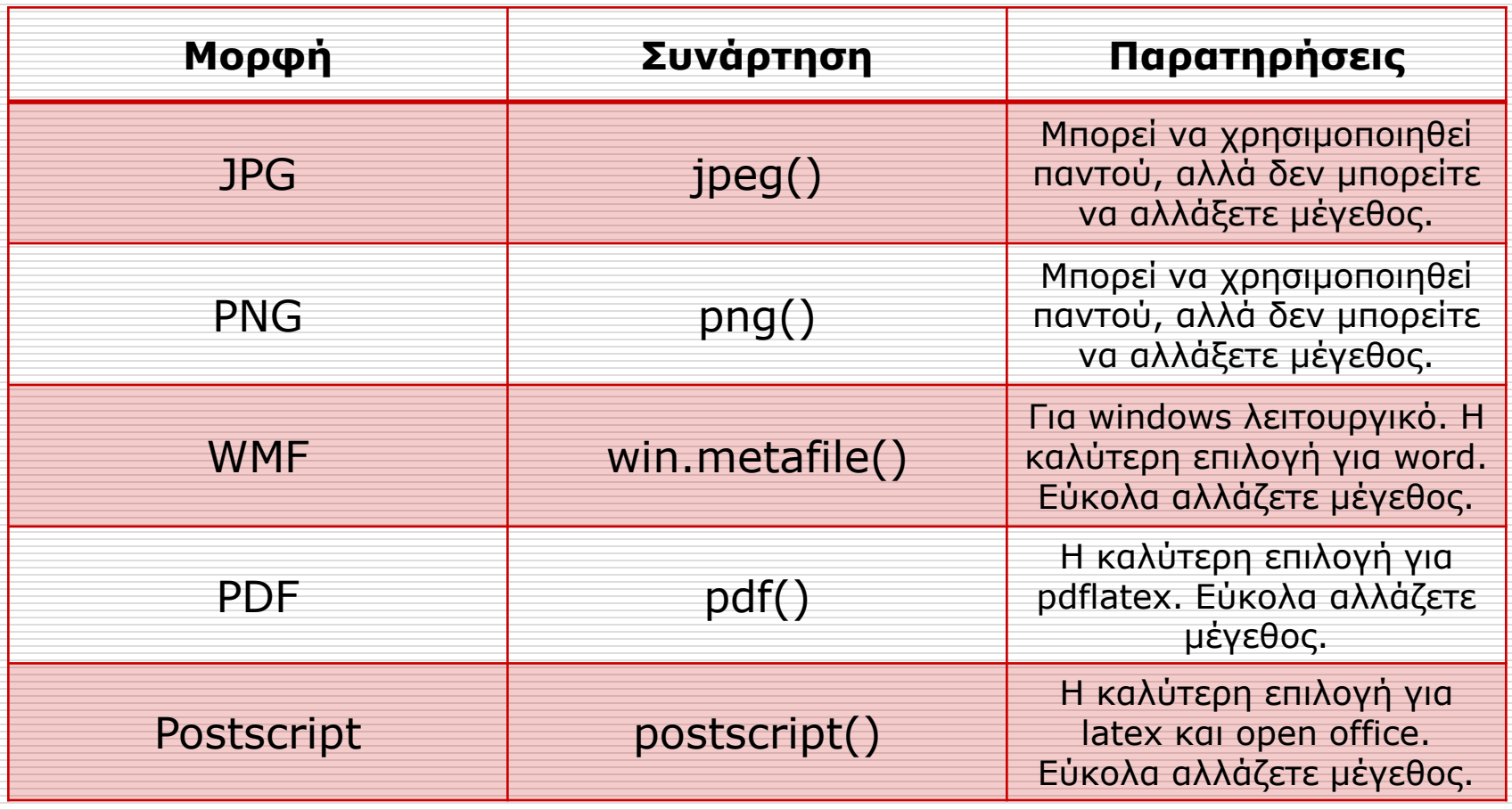